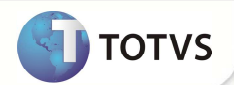

# **Parâmetro MV\_PSUSPAC**

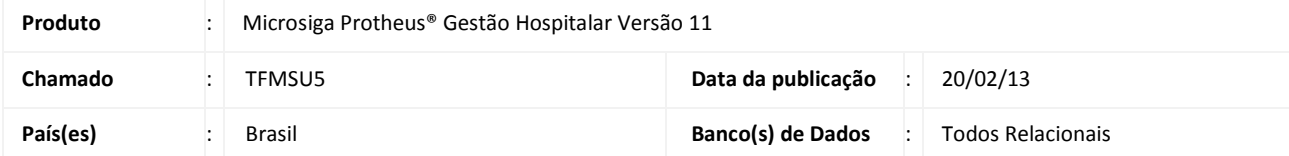

Implementado ajuste na configuração do parâmetro **MV\_PSUSPAC** para que aceite mais de um plano **APAC** ao realizar atendimentos.

### **PROCEDIMENTO PARA IMPLEMENTAÇÃO**

Para viabilizar essa melhoria, é necessário aplicar o pacote de atualizações (Patch) deste chamado.

#### **PROCEDIMENTOS PARA CONFIGURAÇÃO**

1. No **Configurador (SIGACFG)** acesse **Base de Dados/Dicionario/Bases de dados (CFGX031)**. Configure o parâmetro a seguir:

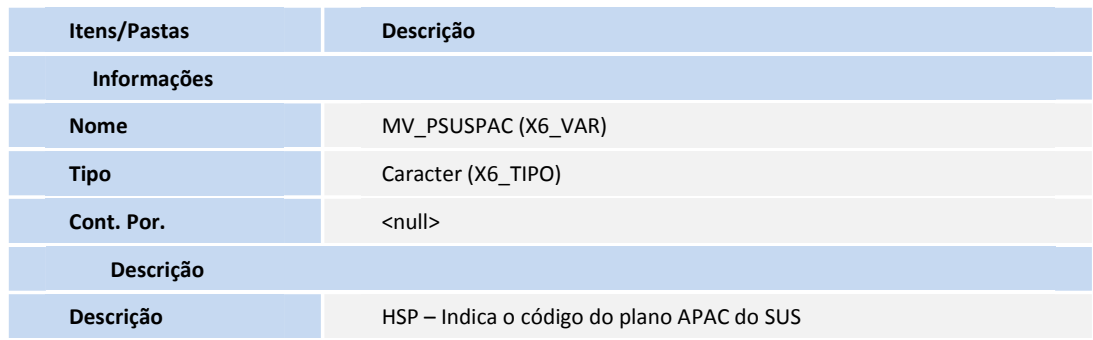

- **2.** Na pasta **Informações**, insira o(s) código(s) do(s) plano(s) APAC (No caso de mais de um plano, use "/" para separá-los, exemplo: 000001/000002/000003) no campo **Cont. Por (X6\_CONTEUD)**.
- 3. Na pasta **Descrição,** altere os dados do campo **Descrição (X6\_DESCRIC)** para **HSP Indica o(s) código(s) do(s) plano(s) APAC do SUS separados por "/".**
- 4. Confira os dados e **confirme.**

**PROCEDIMENTOS PARA UTILIZAÇÃO**

# **Boletim Técnico**

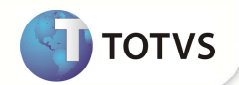

- 1. No **Gestão Hospitalar (SIGAHSP)** acesse **Atualizações/Edi Hospital/Cadastro/Layout (HSPAHM52).**
- 2. Localize o Layout **APAC MAGNETICO,** selecione-o e clique na opção **Exportar.**
- 3. Confirme a geração do arquivo clicando em **Sim.**
- 4. Informe o Plano e a data de referência desejada para a geração do arquivo.
- 5. Confira os dados e **confirme.**

#### **INFORMAÇÕES TÉCNICAS**

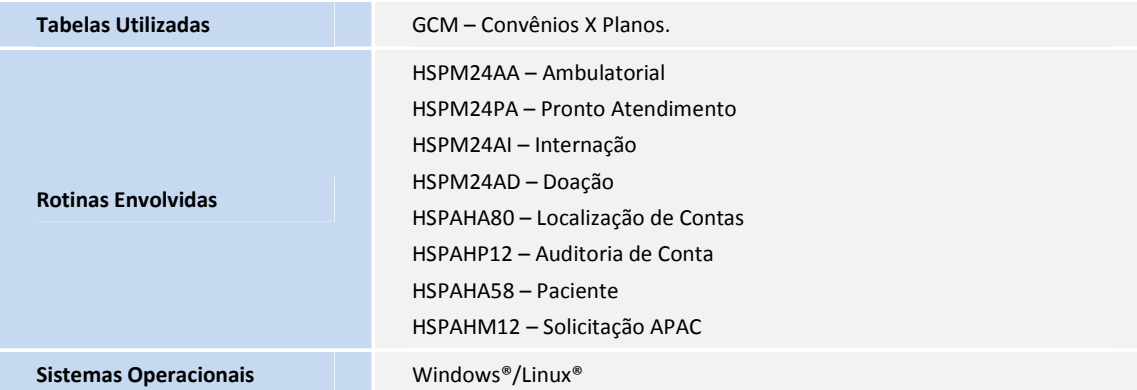